**Carole Lamontagne** 

**Carole Lamontagne** 

# **découvrir et maîtriser Visual Basic 6.0**

**découvrir et maîtriser Visual Basic 6.0** 

**gestion de projet / typographie** Eveline Martel **correction** Sophie Mongrain

#### **Données de catalogage avant publication (Canada)**

Lamontagne, Carole, 1953-

Découvrir et maîtriser Visual BASIC 6.0

Comprend des réf. bibliogr. et un index. Pour les étudiants du niveau collégial.

ISBN 2-921180-42-1

1. Microsoft Visual BASIC. 2. BASIC (Langage de programmation). 3. Programmation sur Internet. 4. Programmation sur Internet - Problèmes et exercices. I. Titre.

QA76.73.B3L35 2002 005.26'8 C2002-94I459-8

#### copyright 2002 Loze-Dion éditeur inc.

Loze-Dion éditeur inc. 95, Saint-Sylvestre Longueuil (Québec) J4H 2W1

Téléphone : (450) 679-1955 www.lozedion.com télécopieur : (450) 679-6339 lde@videotron.ca

Tous droits réservés. On ne peut reproduire, enregistrer, ni diffuser aucune partie du présent ouvrage sous quelque forme ou par quelque procédé que ce soit sans avoir une autorisation écrite de l'éditeur.

Dépôt légal troisième trimestre 2002 BNQ BNC

1234567890 − UCI − 1098765432

*Nous reconnaissons l'aide financière du gouvernement du Canada par l'entremise du Programme d'aide au développement de l'industrie du l'édition (PADIÉ) pour nos activités d'édition.* 

**ii Découvrir et maîtriser Visual Basic 6.0 ii Découvrir et maîtriser Visual Basic 6.0** 

**gestion de projet / typographie** Eveline Martel **correction** Sophie Mongrain

#### **Données de catalogage avant publication (Canada)**

Lamontagne, Carole, 1953-

Découvrir et maîtriser Visual BASIC 6.0

Comprend des réf. bibliogr. et un index. Pour les étudiants du niveau collégial.

ISBN 2-921180-42-1

1. Microsoft Visual BASIC. 2. BASIC (Langage de programmation). 3. Programmation sur Internet. 4. Programmation sur Internet - Problèmes et exercices. I. Titre.

QA76.73.B3L35 2002 005.26'8 C2002-94I459-8

#### copyright 2002 Loze-Dion éditeur inc.

Loze-Dion éditeur inc. 95, Saint-Sylvestre Longueuil (Québec) J4H 2W1

Téléphone : (450) 679-1955 www.lozedion.com télécopieur : (450) 679-6339 lde@videotron.ca

Tous droits réservés. On ne peut reproduire, enregistrer, ni diffuser aucune partie du présent ouvrage sous quelque forme ou par quelque procédé que ce soit sans avoir une autorisation écrite de l'éditeur.

Dépôt légal troisième trimestre 2002 BNQ BNC

1234567890 − UCI − 1098765432

*Nous reconnaissons l'aide financière du gouvernement du Canada par l'entremise du Programme d'aide au développement de l'industrie du l'édition (PADIÉ) pour nos activités d'édition.* 

À Guy,

Avec toute ma reconnaissance pour son soutien de chaque instant.

# À Guy,

Avec toute ma reconnaissance pour son soutien de chaque instant.

# *PRÉFACE*

*Découvrir et maîtriser Visual Basic 6.0* s'adresse à toute personne qui désire s'initier à la programmation avec le langage Visual Basic et concevoir rapidement des applications Windows. Ce volume est conçu pour les autodidactes et pour les étudiants sous la supervision d'un enseignant. Avant d'aborder la programmation d'applications Windows, vous devez connaître l'environnement Windows et plus particulièrement l'Explorateur de Windows.

# **Approche pédagogique**

Dans les exercices proposés, vous **découvrirez** de nouvelles notions dont le code de programmation vous sera fourni intégralement. Ce code est toujours suivi d'un encadré dans lequel vous trouverez des détails et des renvois à des sections théoriques du volume. Toute nouvelle notion est reprise au moins une seconde fois, dans un même exercice ou dans un exercice subséquent, afin que vous puissiez la **maîtriser**. Le titre du volume *Découvrir et maîtriser Visual Basic 6.0* résume bien son approche pédagogique.

# **Structure du volume**

Le Chapitre 1 propose une introduction au langage Visual Basic à la fois théorique et pratique. Deux exercices vous permettent de vous familiariser avec l'environnement de développement de Visual Basic et de créer rapidement de petites applications.

Le Chapitre 2 vous permet de travailler efficacement dans l'environnement de développement de Visual Basic 6.0. Il est important de le consulter avant d'aborder les exercices des chapitres suivants.

Le Chapitre 3 est entièrement pratique et compte une quinzaine d'exercices dans lesquels vous découvrirez graduellement les contrôles de la boîte à outils ainsi que les principaux éléments de programmation qui sont décrits dans les chapitres 4 et 5.

Dans le Chapitre 6, vous apprendrez comment utiliser les boîtes de dialogue standard de Windows dans vos projets et vous serez en mesure de programmer un éditeur de texte semblable à WordPad, comprenant un menu standard, une barre d'outils, une barre d'état et un menu contextuel.

Le Chapitre 7 traite de l'utilisation des fichiers de données afin de conserver les informations fournies par les utilisateurs lors de l'exécution de vos applications. Vous découvrirez comment valider des données, les enregistrer, les protéger et les imprimer dans des rapports.

# *PRÉFACE*

*Découvrir et maîtriser Visual Basic 6.0* s'adresse à toute personne qui désire s'initier à la programmation avec le langage Visual Basic et concevoir rapidement des applications Windows. Ce volume est conçu pour les autodidactes et pour les étudiants sous la supervision d'un enseignant. Avant d'aborder la programmation d'applications Windows, vous devez connaître l'environnement Windows et plus particulièrement l'Explorateur de Windows.

# **Approche pédagogique**

Dans les exercices proposés, vous **découvrirez** de nouvelles notions dont le code de programmation vous sera fourni intégralement. Ce code est toujours suivi d'un encadré dans lequel vous trouverez des détails et des renvois à des sections théoriques du volume. Toute nouvelle notion est reprise au moins une seconde fois, dans un même exercice ou dans un exercice subséquent, afin que vous puissiez la **maîtriser**. Le titre du volume *Découvrir et maîtriser Visual Basic 6.0* résume bien son approche pédagogique.

# **Structure du volume**

Le Chapitre 1 propose une introduction au langage Visual Basic à la fois théorique et pratique. Deux exercices vous permettent de vous familiariser avec l'environnement de développement de Visual Basic et de créer rapidement de petites applications.

Le Chapitre 2 vous permet de travailler efficacement dans l'environnement de développement de Visual Basic 6.0. Il est important de le consulter avant d'aborder les exercices des chapitres suivants.

Le Chapitre 3 est entièrement pratique et compte une quinzaine d'exercices dans lesquels vous découvrirez graduellement les contrôles de la boîte à outils ainsi que les principaux éléments de programmation qui sont décrits dans les chapitres 4 et 5.

Dans le Chapitre 6, vous apprendrez comment utiliser les boîtes de dialogue standard de Windows dans vos projets et vous serez en mesure de programmer un éditeur de texte semblable à WordPad, comprenant un menu standard, une barre d'outils, une barre d'état et un menu contextuel.

Le Chapitre 7 traite de l'utilisation des fichiers de données afin de conserver les informations fournies par les utilisateurs lors de l'exécution de vos applications. Vous découvrirez comment valider des données, les enregistrer, les protéger et les imprimer dans des rapports.

Le Chapitre 8 permet de créer votre propre contrôle ActiveX. Tout au long de votre apprentissage vous manipulerez constamment des objets et dans ce dernier chapitre, vous découvrirez plus spécifiquement comment créer des propriétés, des méthodes et des évènements propres à une classe d'objets. Vous terminerez ainsi votre apprentissage avec une excellente base des concepts généraux de la programmation orientée objet.

Dans l'ensemble des exercices, l'accent est mis sur le respect des standards Windows concernant les interfaces graphiques utilisateur, la logique de programmation, l'utilisation de normes de programmation et la robustesse des programmes. Plusieurs techniques de validation sont utilisées pour vérifier les données au moment de la saisie et les erreurs d'exécution sont interceptées afin d'afficher des messages significatifs aux utilisateurs.

Le langage Visual Basic comportant un très grand nombre d'éléments, ce volume a été conçu pour accélérer l'accès aux informations qu'il contient. Un super index permet de retrouver un élément à la page où il est décrit et dans les exercices où il est utilisé.

Pour vous guider, repérez les symboles suivants :

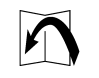

Dans un exercice, ce symbole spécifie un renvoi à une section théorique du volume où un élément est détaillé.

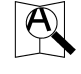

Ce symbole indique qu'une alternative ou un truc est proposé.

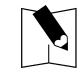

Dans une section théorique, ce symbole identifie les exercices pratiques dans lesquels l'élément traité est utilisé.

# **Syntaxe des éléments du langage Visual Basic**

Lors de la description des éléments du langage Visual Basic, des conventions syntaxiques sont utilisées. Par exemple, la syntaxe de l'instruction **Type** est illustrée comme suit :

**Syntaxe :** [**Private** | **Public**] **Type** *nomtype nomélément* [([*indices*])] **As** *type*…

#### **End Type**

- Les mots en **gras** sont des mots qui appartiennent au langage Visual Basic et sont obligatoires. Exemple : **Type** et **End Type**.
- Les mots en *italique* indiquent que vous devez fournir un élément. Par exemple, il peut s'agir d'une instruction, du nom d'une variable ou encore d'un type de données. Exemple : *nomtype* spécifie qu'un type de données doit être cité à cet emplacement.

#### **vi Découvrir et maîtriser Visual Basic 6.0 vi Découvrir et maîtriser Visual Basic 6.0**

Le Chapitre 8 permet de créer votre propre contrôle ActiveX. Tout au long de votre apprentissage vous manipulerez constamment des objets et dans ce dernier chapitre, vous découvrirez plus spécifiquement comment créer des propriétés, des méthodes et des évènements propres à une classe d'objets. Vous terminerez ainsi votre apprentissage avec une excellente base des concepts généraux de la programmation orientée objet.

Dans l'ensemble des exercices, l'accent est mis sur le respect des standards Windows concernant les interfaces graphiques utilisateur, la logique de programmation, l'utilisation de normes de programmation et la robustesse des programmes. Plusieurs techniques de validation sont utilisées pour vérifier les données au moment de la saisie et les erreurs d'exécution sont interceptées afin d'afficher des messages significatifs aux utilisateurs.

Le langage Visual Basic comportant un très grand nombre d'éléments, ce volume a été conçu pour accélérer l'accès aux informations qu'il contient. Un super index permet de retrouver un élément à la page où il est décrit et dans les exercices où il est utilisé.

Pour vous guider, repérez les symboles suivants :

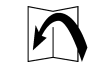

Dans un exercice, ce symbole spécifie un renvoi à une section théorique du volume où un élément est détaillé.

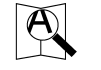

Ce symbole indique qu'une alternative ou un truc est proposé.

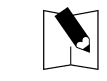

Dans une section théorique, ce symbole identifie les exercices pratiques dans lesquels l'élément traité est utilisé.

# **Syntaxe des éléments du langage Visual Basic**

Lors de la description des éléments du langage Visual Basic, des conventions syntaxiques sont utilisées. Par exemple, la syntaxe de l'instruction **Type** est illustrée comme suit :

- **Syntaxe :** [**Private** | **Public**] **Type** *nomtype nomélément* [([*indices*])] **As** *type*…  **End Type**
- Les mots en **gras** sont des mots qui appartiennent au langage Visual Basic et sont obligatoires. Exemple : **Type** et **End Type**.
- Les mots en *italique* indiquent que vous devez fournir un élément. Par exemple, il peut s'agir d'une instruction, du nom d'une variable ou encore d'un type de données. Exemple : *nomtype* spécifie qu'un type de données doit être cité à cet emplacement.
- Les éléments entre [crochets] sont facultatifs. Exemple : l'élément [*indices*] est optionnel ainsi que les mots **Private** et **Public**.
- Les éléments séparés par une barre verticale | indiquent qu'un seul des éléments cités doit être choisi. Exemple : les mots **Private** et **Public** sont optionnels mais si vous désirez utiliser ces mots, un seul des deux mots peut être cité.
- Des points de suspension (…) indiquent que l'élément qui précède peut être cité plusieurs fois. Exemple : *nomélément* [([*indices*])] **As** *type*… peut être énuméré plusieurs fois, l'instruction Type pouvant comporter plusieurs éléments.

Exemple de codification d'une instruction **Type** :

```
Private Type Etudiant 
  Nom As String * 30 
  NotesObtenues(5) As Integer 
End Type
```
#### **Les images**

Lors de la conception des interfaces graphiques, plusieurs images sont nécessaires. Il peut s'agir d'icônes (.ico), de curseurs (.cur) ou encore d'images bitmaps (.bmp). Ces images sont stockées dans des fichiers image qui sont fournis avec Visual Basic 6.0. Lors de l'installation de Visual Basic 6.0, ces fichiers sont généralement placés sous le dossier suivant :

#### **C:\Program Files \Microsoft Visual Studio \Common \Graphics \…**

#### **Arborescence des fichiers**

Plus de 300 fichiers sont fournis avec le volume\*. Ces fichiers sont structurés de la façon suivante : Chapitre/Exercice/Debut et Chapitre/Exercice/Fin. Les chapitres correspondent aux numéros des chapitres du volume et les exercices sont numérotés de 1 à 28. Dans un sous-dossier Debut, vous trouverez les fichiers nécessaires à la réalisation d'un exercice. Tant qu'aux sous-dossiers Fin, ils contiennent les fichiers solution de chacun des exercices.

\*Les fichiers ne sont pas inclus avec les volumes utilisés dans le cadre d'un cours. Ils sont fournis seulement à l'enseignant.

- Les éléments entre [crochets] sont facultatifs. Exemple : l'élément [*indices*] est optionnel ainsi que les mots **Private** et **Public**.
- Les éléments séparés par une barre verticale | indiquent qu'un seul des éléments cités doit être choisi. Exemple : les mots **Private** et **Public** sont optionnels mais si vous désirez utiliser ces mots, un seul des deux mots peut être cité.
- Des points de suspension (…) indiquent que l'élément qui précède peut être cité plusieurs fois. Exemple : *nomélément* [([*indices*])] **As** *type*… peut être énuméré plusieurs fois, l'instruction Type pouvant comporter plusieurs éléments.

#### Exemple de codification d'une instruction **Type** :

```
Private Type Etudiant 
  Nom As String * 30 
  NotesObtenues(5) As Integer 
End Type
```
### **Les images**

Lors de la conception des interfaces graphiques, plusieurs images sont nécessaires. Il peut s'agir d'icônes (.ico), de curseurs (.cur) ou encore d'images bitmaps (.bmp). Ces images sont stockées dans des fichiers image qui sont fournis avec Visual Basic 6.0. Lors de l'installation de Visual Basic 6.0, ces fichiers sont généralement placés sous le dossier suivant :

**C:\Program Files \Microsoft Visual Studio \Common \Graphics \…** 

# **Arborescence des fichiers**

Plus de 300 fichiers sont fournis avec le volume\*. Ces fichiers sont structurés de la façon suivante : Chapitre/Exercice/Debut et Chapitre/Exercice/Fin. Les chapitres correspondent aux numéros des chapitres du volume et les exercices sont numérotés de 1 à 28. Dans un sous-dossier Debut, vous trouverez les fichiers nécessaires à la réalisation d'un exercice. Tant qu'aux sous-dossiers Fin, ils contiennent les fichiers solution de chacun des exercices.

\*Les fichiers ne sont pas inclus avec les volumes utilisés dans le cadre d'un cours. Ils sont fournis seulement à l'enseignant.

# *TABLE DES MATIÈRES*

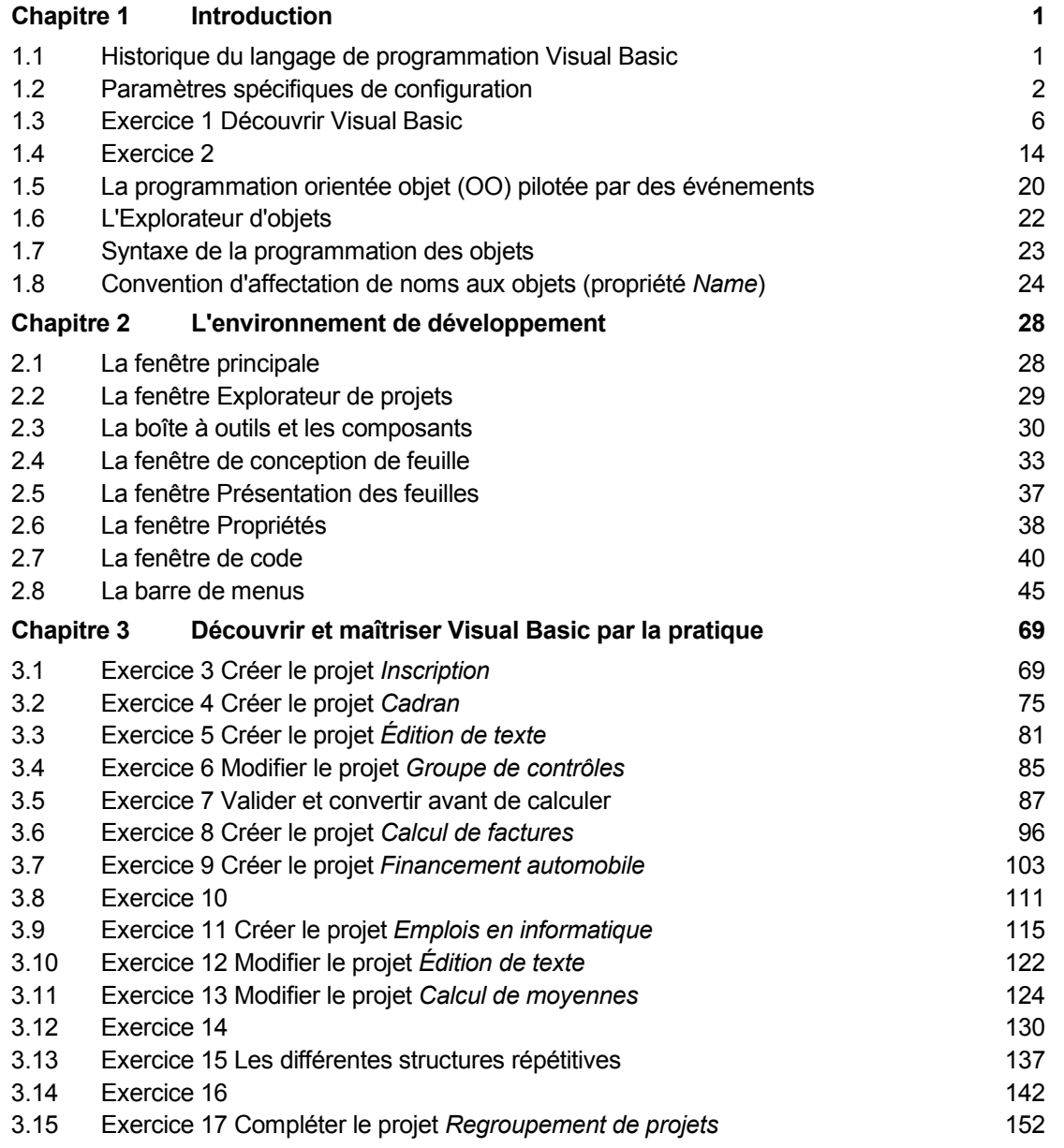

# *TABLE DES MATIÈRES*

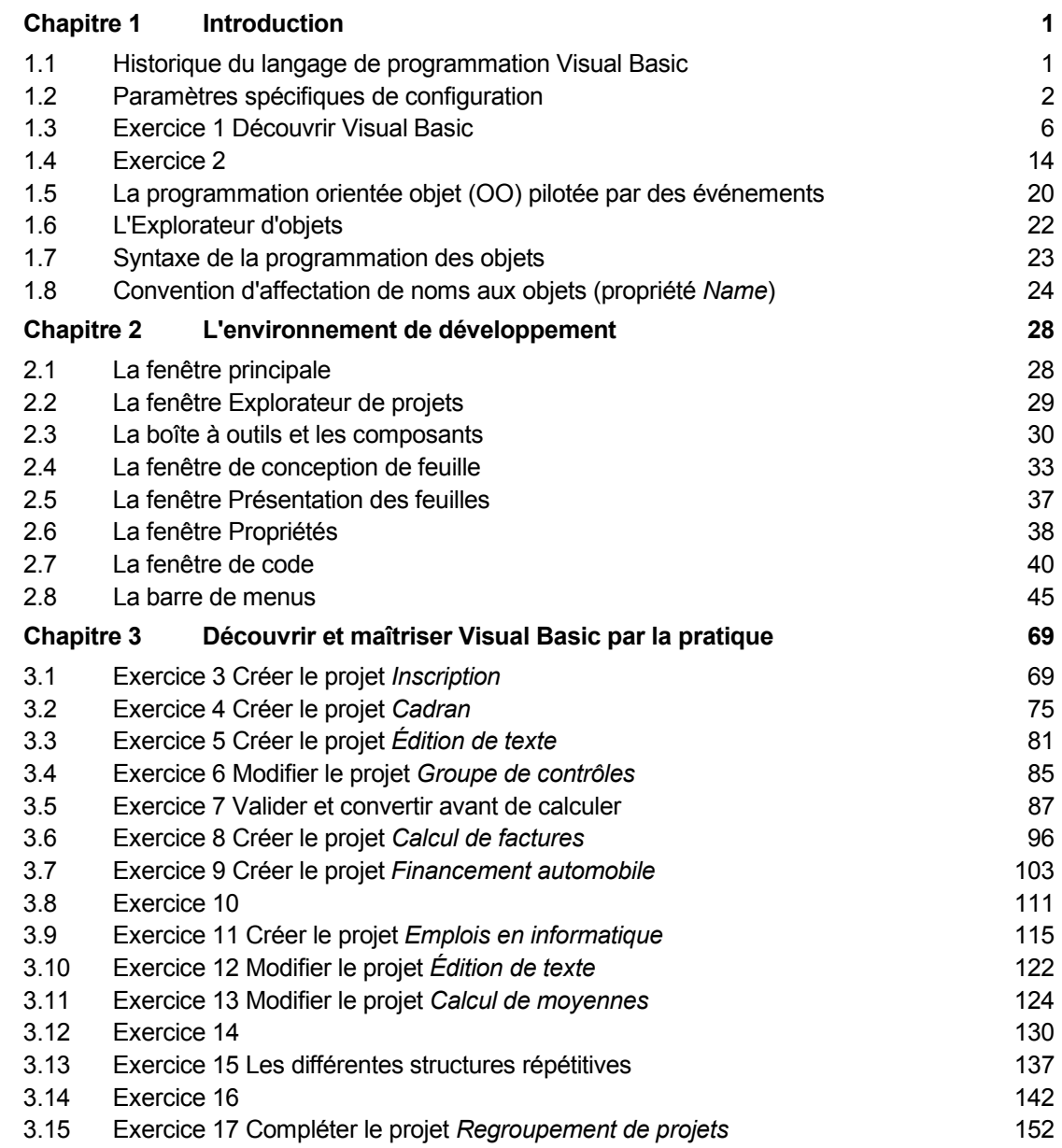

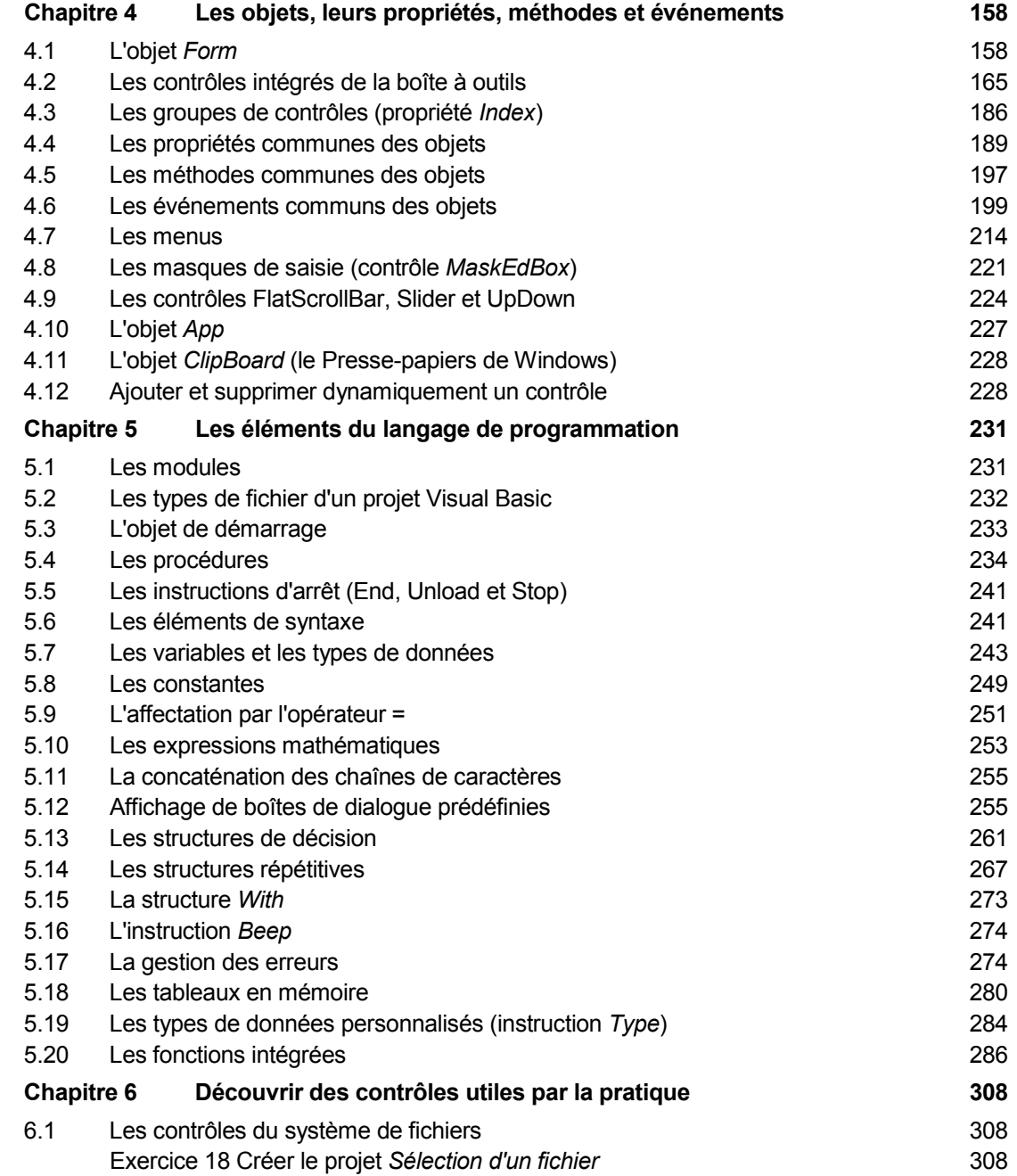

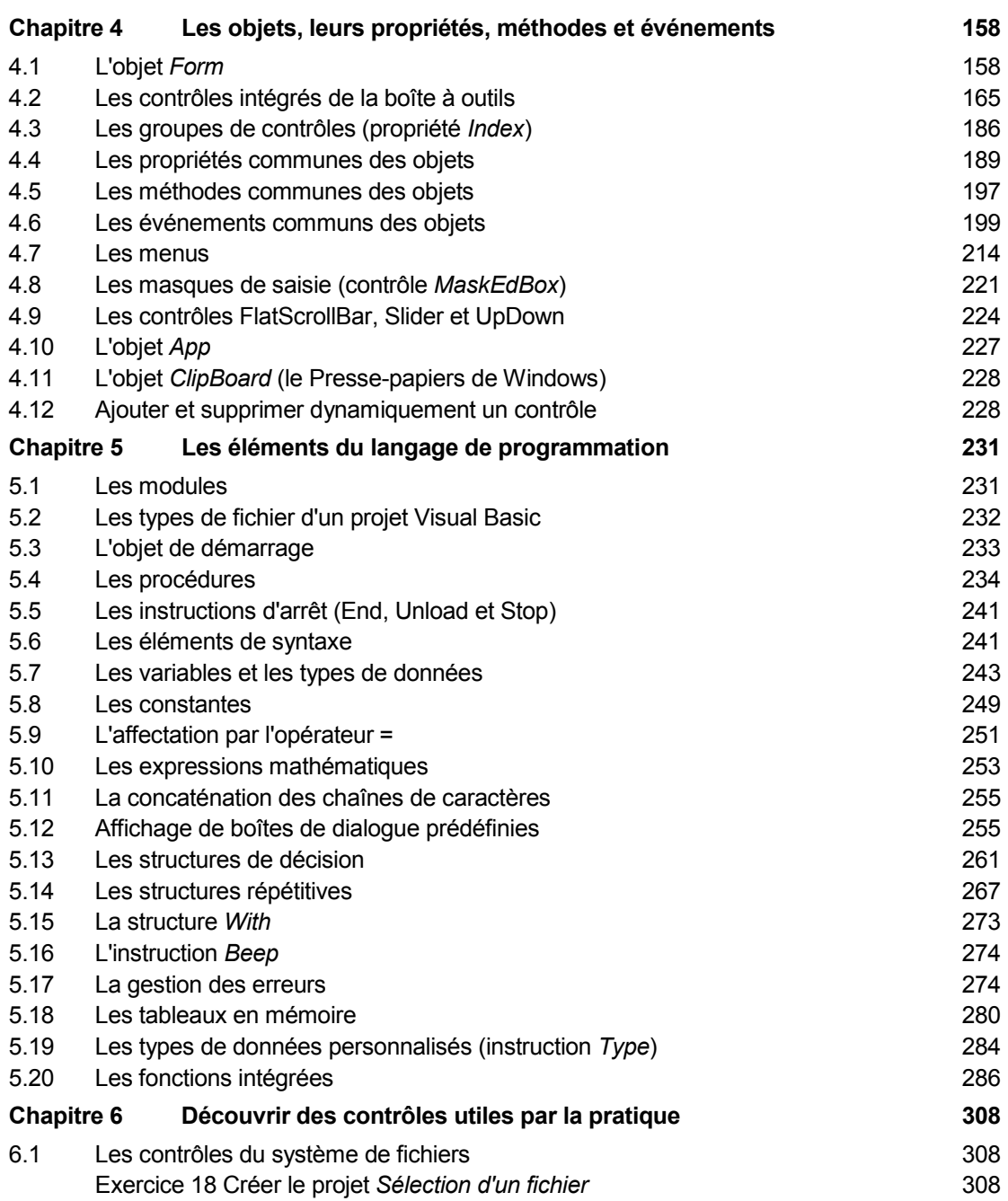

 $i\mathbf{x}$ 

#### **x Découvrir et maîtriser Visual Basic 6.0 x Découvrir et maîtriser Visual Basic 6.0**

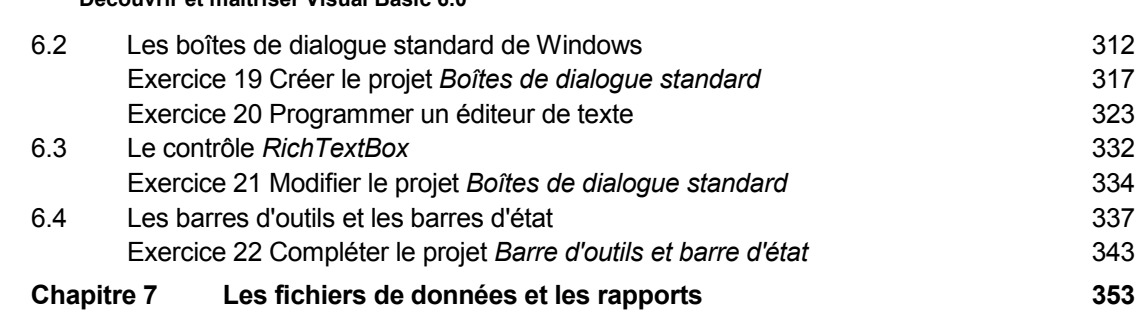

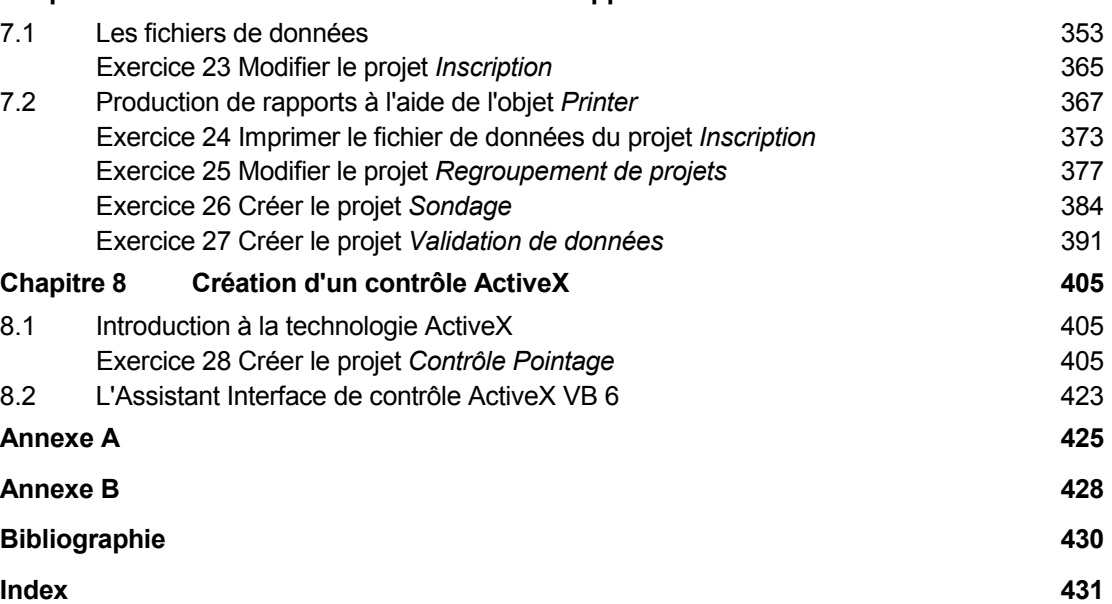

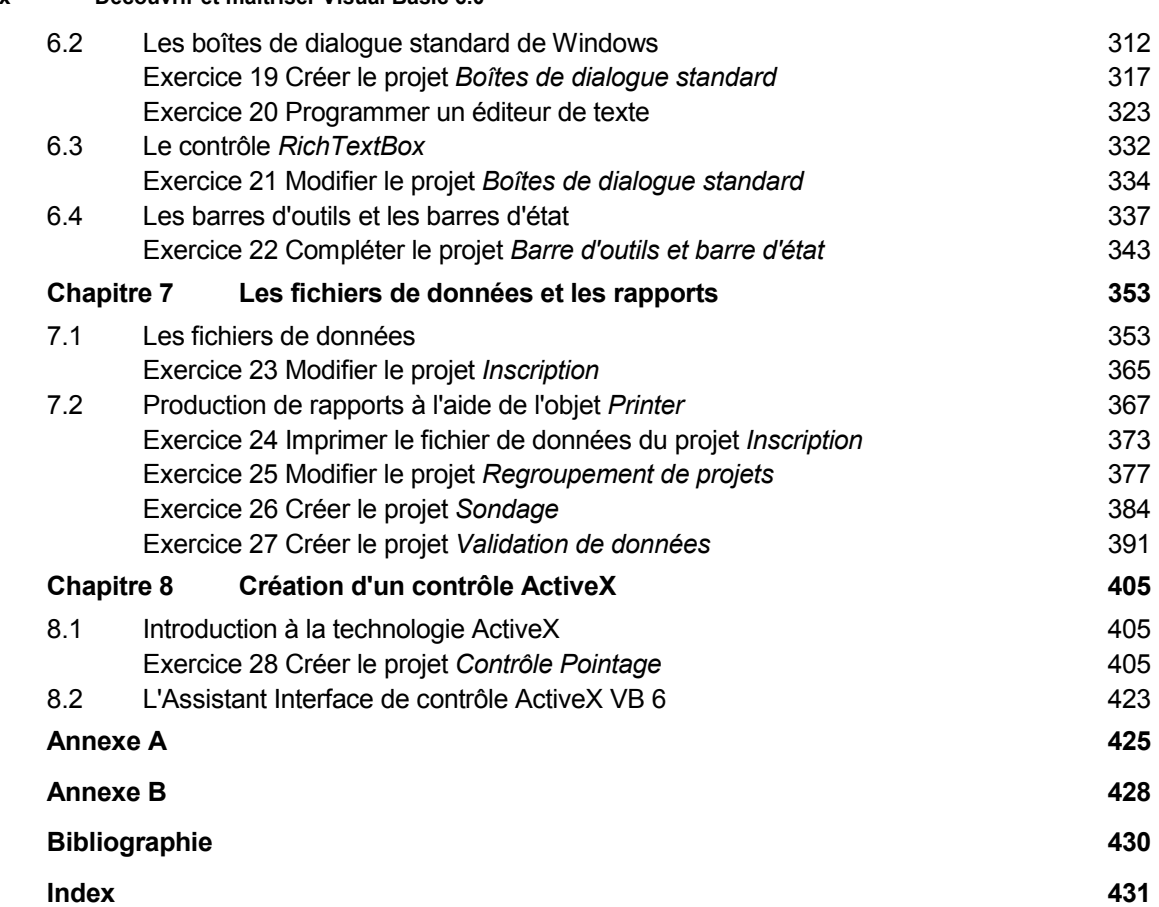